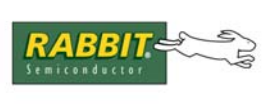

**APPLICATION NOTE** 

# **AN411**

# **Color Touchscreen Application Kit**

The Color Touchscreen Application Kit contains the hardware and software for creating an easy-to-use graphical interface for device monitoring and control. A graphics library, some predefined bitmaps and a variety of sample programs provide the tools you'll need to program the Rabbit-based controller to display stationary and "animated" graphics on the Reach Technology SLCD Graphics Touch Terminal (GTT).

# **Hardware Components**

The Color Touchscreen Application Kit has the following hardware:

- RCM3720 RabbitCore module
- RCM3720 Prototyping Board with RS-232 circuits installed.
- Reach Technology GTT

The hardware connection between the RCM3720 and the GTT are shown in [Figure 1](#page-0-0), and are explained in detail in the *Color Touchscreen Application Kit Getting Started* instructions (located on the supplemental Dynamic C CD).

<span id="page-0-0"></span>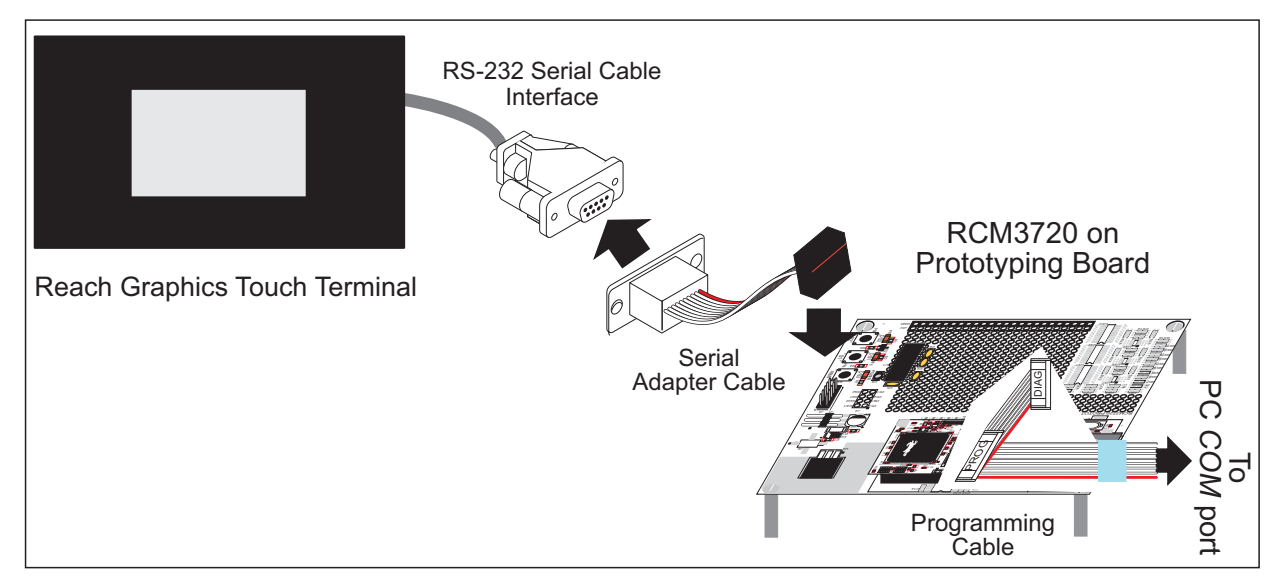

### **Figure 1. Color Touchscreen Hardware Interface**

Any applications developed using the Color Touchscreen Application Kit can be easily ported to any Rabbit-based single-board computer or RabbitCore module with an RS-232 interface. For a complete description of the RCM3720 and the prototyping board included in this kit, refer to the *RCM3700 User's Manual* (located on the Dynamic C CD).

# **Software and Documentation**

The Color Touchscreen Application Kit comes with three CD-ROMs:

- 1. Dynamic C CD contains:
	- Dynamic C installation
	- Dynamic C documentation and RCM3720 documentation
- 2. Supplemental Dynamic C CD contains:
	- Application Kit sample programs
	- *Color Touchscreen Application Kit Getting Started* instructions
- 3. Reach Technology CD contains:
	- BMPload.exe, a Windows program for downloading images and macros to the GTT
	- SGTT.pdf, *SLCD Graphics Touch Terminal Technical Manual*: the user's manual for the Reach GTT
	- AN100.pdf, Reach Technology document describing a full-featured application that uses the low-level Reach commands instead of the API functions provided with the Color Touchscreen Application Kit.

# **Definitions**

This section clarifies some terms.

### **bitmap**

A graphical image created using a program such as Windows Paint. The bitmaps are downloaded to the Reach GTT via the Windows program BMPload.exe. This makes them available for display or for use as a button object.

### **button**

A defined area of the screen that is touch sensitive (see "touch area") and has two bitmaps associated with it, one for when the button is not pressed and the other for when it is pressed.

#### **latched button**

Type of button that operates in a push on/ push off mode.

#### **momentary button**

Type of button that is activated for as long as the operator is pressing it.

#### **typematic**

Operation associated with a momentary button. It is a feature that causes the button notification to be repeated for as long as the button is pressed.

#### **touch area**

An area of the screen defined by x and y coordinates that has a user-assigned number associated with it. When the area is touched, a message is sent from the Reach controller to the Rabbit. A total of 128 touch areas are allowed.

# **Sample Programs**

The software included with the supplemental Dynamic C CD contains the bitmaps and macros that need to be loaded to the Reach Technology display before the sample programs listed below can be run. A summary of the loading process is described in the *Color Touchscreen Application Kit Getting Started* instructions. For complete details on the loading process refer to Appendix A of the *SLCD Graphics Touch Terminal Technical Manual*.

When you installed the supplemental Dynamic C CD, you also installed some sample programs that illustrate the use of the RCM3720 with the Reach Technology GTT. These sample programs can be found in the Dynamic C Samples\ColorTouchscreen folder.

**TIP:** Use the bitmaps, macros, and sample programs from the Dynamic C supplemental CD. While these are based on the bitmaps and the sample program included with the Reach Technology CD, the sample programs on the Dynamic C supplemental CD contain all the latest enhancements.

Each sample program has comments that describe the purpose and function of the program. Follow the instructions in the comments at the beginning of the sample program. Note that the RCM3720 must be installed on the Prototyping Board when using these sample programs, and it must be connected to the GTT as shown in [Figure 1](#page-0-0) after the bitmaps and macros have been loaded.

To run a sample program, open it with the File menu, then compile and run it by pressing F9. The following sample programs are available.

LCD\_BAR\_CHART1.C, LCD\_BAR\_CHART2.C, LCD\_BAR\_CHART3.C Various demos of bar charts.

LCD\_BUTTON1.C, LCD\_BUTTON2.C, LCD\_BUTTON3.C Various demos of input to the GTT using buttons.

LCD\_PONG1.C, LCD\_PONG2.C

Colorful take on the familiar pong demo.

LCD\_TEXT1.C

Demo of text moving across the screen.

### SLCD\_DEMO.C

A comprehensive demo that exercises many of the kit's API functions.

# **Source Code Walk-Through**

In this section the sample program LCD  $\overline{B}$  BUTTON1. C is used to show how easy it is to create and display a button that will notify your application when it has been pressed. We will only examine some of the code; to view the source code for the entire program you must open it in Dynamic C or a text editor.

One of the first things that must be done in any application written for the Color Touchscreen Application Kit is initializing the serial port communication channel between the Rabbit-based controller and the Reach GTT. The graphics library provides some macros that make the serial port initialization very easy. All you have to do is #define one of the serial port macros. For example, if Serial Port D is used to connect the Reach GTT to the Rabbit, the application must include the statement:

#define LCD\_USE\_PORTD // tells library which serial port to use

Every button must be identified by an integer in the range of 1 to 127.

#define BUTTON1 1 // Create a button ID for button function

Buttons have two states: on (pressed) and off (unpressed); therefore, each button must have two associated images. The images are identified by their position in demo. Lst, a file that defines which BMPs are copied to the Reach GTT. If you open  $\simeq\ColorTouchscreen\BBP$  Macro $\dem{1st}$ , you will see that the .bmp files we want to display are the 30th and 31st files in the list.

#define BMP big button 30 #define BMP\_big\_button\_dn 31

All sample programs or user-defined applications that call API functions from this kit's graphics library must include the statement:

#use REACH.LIB

The sample program includes some board setup calls to allow the sample program to be used with all Rabbit-based single-board computers and RabbitCore modules. When an RCM3600 or RCM3700 series RabbitCore module is used with the RCM3700 Prototyping Board, PE5 must be toggled low to enable the RS-232 chip since the RCM3700 Prototyping Board Serial Ports C and D are also used with the IrDA transceiver on the RCM3700 Prototyping Board.

```
#if BOARD_FAMILY == RCM36
BitWrPortI(PEDR, &PEDRShadow, 0, 5); // set low to enable rs232 device
#endif
```
The BL2600 series of single-board computers has its configureable DIO0–DIO3 set as inputs and DIO4– DIO7 set as outputs for use with the Demonstration Board.

#if BOARD\_FAMILY == BL26 digOutConfig (  $0x00F0$  );  $// DIO0-3 = Input, DIO4-7 = Output$ #endif

The main loop of the program is straight-forward:

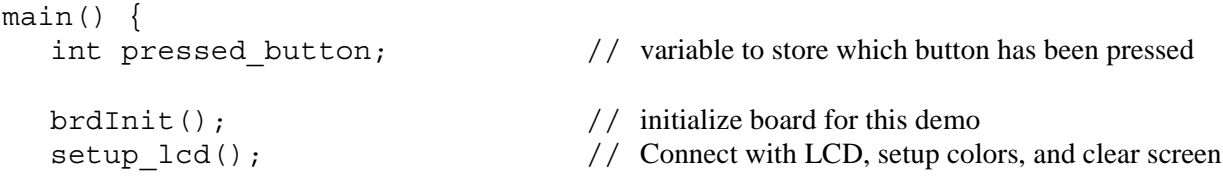

```
while (1) {
     lcd ClearScreen(); // Clear screen
     drawButtons();
     // wait for button press & release
     while( (pressed button = lcd GetTouch(100)) == -1 );
     if (pressed button == BUTTON1) {
        lcd ClearScreen();
        lcd DispText("You got me!", 100, 100, MODE NORMAL);
        fnMsDelay(1000); // delay long enough to read displayed text
        pressed button = 0; // reset pressed button value
     }
  }
}
```
The function brdInit() is familiar to most Dynamic C users. It is a board-specific function that initializes I/O and system ports. The next function call,  $setup$   $led$  () is a local function that was defined prior to main(). A call to lcd\_Connect() is made by setup\_lcd() in order to establish a serial communication channel between the RCM3720 and the GTT. Once the communication channel is operational, details like font choice and screen colors are requested.

With the initialization procedures completed, the sample program enters an endless while loop. The GTT screen is cleared (lcd ClearScreen()) and a call is made to the local function drawButtons().

```
void drawButtons()
{
  // define and draw a button
  lcd ButtonDef(BUTTON1, // BUTTON NUMBER 1
                BTN MOM, // momentary button
                BTN TLXY, 120, 80, // top left x-y coordinates
                BTN TYPE, BUTTON PRESS, // notify on press
                BTN TEXT, "Hit me!", // text in button
                BTN TXTOFFSET, 5, 20, // text x-y coordinates
                BTN BMP, BMP big button, BMP big button dn,
                BTN END) ;
```
}

The API function lcd ButtonDef() allows you to associate graphic images (BMP big button and BMP\_big\_button\_dn) with a button number (BUTTON1). You can locate the button anywhere on the screen by specifying the top left *x* and *y* coordinates. You can also superimpose text on the button. See the function description for lcd ButtonDef() for other button parameters that you can customize.

After the button is displayed on the Reach GTT, the program waits for it to be pressed:

```
while( (pressed button = lcd GetTouch(100)) == -1 );
```
The program will stay in the while loop until it receives notification from the GTT that a screen press has taken place. It then checks to make sure the expected button was pressed before responding to it. The response is to remove the button graphic before displaying some text (lcd DispText()). A delay is added (fnMsDelay()) to give the user time to read the text. Then the screen is cleared, the button is redrawn, and the program again waits for a button press notification.

# **Dynamic C Functions**

The functions described in this section are for use with the Color Touchscreen Application Kit. The source code is in \LIB\DISPLAYS\ColorTouchscreen\REACH.LIB.

All the function calls are nonreentrant and blocking. Each function call is associated with a command for the Reach GTT. These commands are documented in the *Graphics Touch Terminal Technical Manual*.

Several of the API functions in REACH.LIB take a variable number of parameters. These optional parameters come in groups, with the first parameter in the group being one of a documented set of identifiers, and subsequent parameters in the group being the value specific to that identifier. The list of parameter groups must be terminated using a parameter that signifies the end of the parameter list. Here is an example:

```
lcd Chart(0, // chart id number
       CHART TLXY, 50, 50, // left/top corner
       CHART BRXY, 70, 200, // right/bottom corner
       CHART_BKG, lcd LTGRAY_D, // background color
       CHART PEN 2, lcd DKRED D, // pen width and color
       CHART END); // end of parameter list
```
# **fnMsDelay**

### **void fnMsDelay( unsigned int tdly );**

#### **DESCRIPTION**

Creates a delay of the specified number of milliseconds.

#### **PARAMETER**

**tdly** Number of milliseconds to wait

#### **RETURN VALUE**

None.

# **lcd\_Backlight**

# **int lcd\_Backlight( int brightness );**

#### **DESCRIPTION**

Modifies the backlight brightness.

### **PARAMETER**

**brightness** The backlight brightness (0–5, where 5 is the brightest).

#### **RETURN VALUE**

lcd\_SUCCESS: full message received lcd\_CMD\_ERR-(parameter number): illegal brightness value lcd\_UNKNOWN\_ERR: packet too long lcd\_TIMEOUT\_ERR: timeout error

# **lcd\_Bar**

#### int lcd Bar( int bar nbr, ..., BAR END );

#### **DESCRIPTION**

This function is used in two ways—it can be used to define a bar graph, with default values for each of the optional parameters; and it can be used to update the defined bar graph with specified values using the BAR\_VALUE parameter.

#### **PARAMETERS**

**bar** nbr the number of the bar graph (0–9)

The remaining parameters are optional and may be used in any order (unless otherwise specified). The parameter name and value must be entered as follows:

<parameter name>, <parameter value>, [<parameter value2>,]

**BAR** END must be the final parameter

**BAR\_VALUE** (float) This macro is a special case; if it is the first "optional" parameter, no other parameters are evaluated, and the value is displayed on the bar chart. The execution of this option *must* be preceded by a call to this function without BAR\_VALUE since the first parameter BAR\_END is optional for this special case.

> After normalization using BAR\_MAX\_VALUE (top/right) and BAR MIN VALUE (bottom/left) the float value is converted to an integer for transmission to the display.

> The chart will not be displayed on the screen until a BAR\_VALUE is specified.

**NOTE:** Defining any of the following parameters will cause several of the parameters not being defined in the statement to take on their default values (unless otherwise indicated).

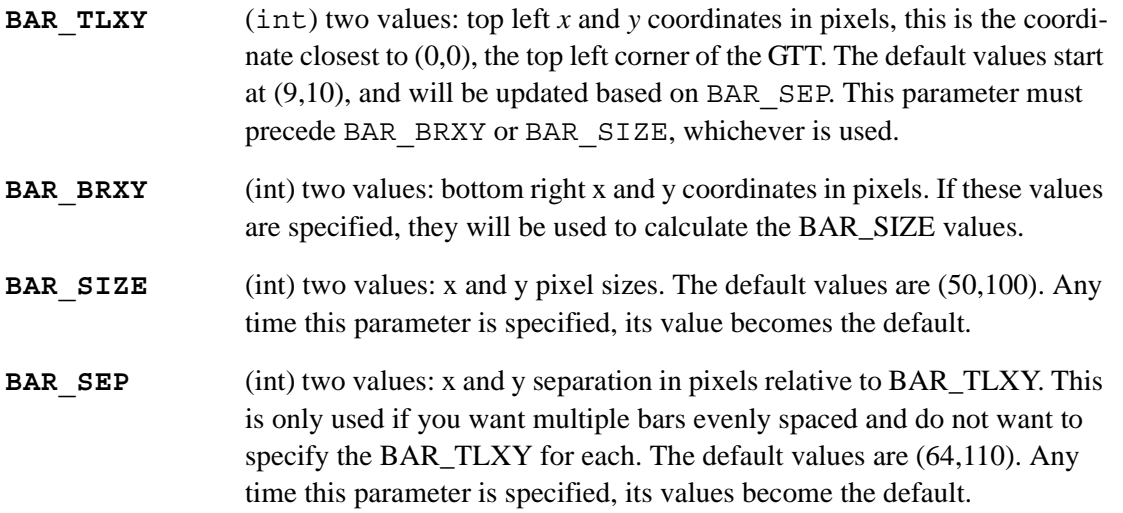

# **lcd\_Bar (continued)**

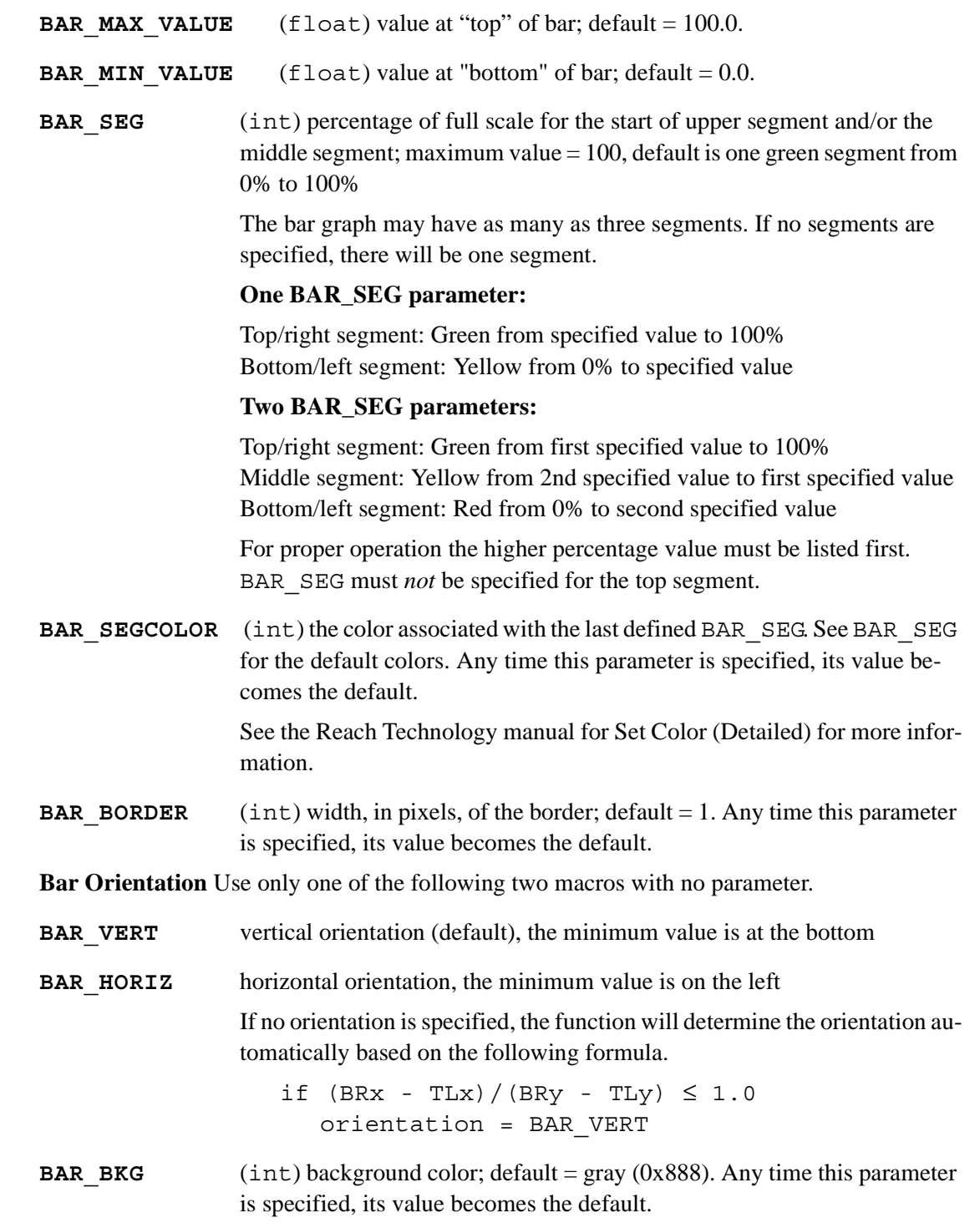

See the section titled "Set Color (Detailed)" in the *SLCD Graphics Touch Terminal Technical Manual* (sgtt.pdf) for more information.

# **lcd\_Bar (continued)**

#### **RETURN VALUE**

lcd\_SUCCESS: full message received lcd\_CMD\_ERR-(parameter number): illegal parameter lcd\_UNKNOWN\_ERR: packet too long lcd\_TIMEOUT\_ERR: timeout error

#### **EXAMPLE**

```
lcd_Bar( 0,
    BAR_TLXY, 50, 50,
    BAR_SIZE, 50, 100,
    BAR_BKG, lcd_LTGRAY_D,
   BAR_SEGCOLOR, lcd_RED_D, // force top segment to red
   BAR SEG, 70, \frac{1}{\sqrt{2}} middle segment ends at 70%
   BAR_SEGCOLOR, lcd_YELLOW_D, // middle segment to yellow
   BAR SEG, 30, \frac{1}{2} bottom segment ends at 30%
   BAR_SEGCOLOR, lcd_GREEN_D, // bottom segment to green
   BAR END ) ;
```
- 
- 
- 
- 
- 
- lcd Bar( 0, BAR VALUE, 50.5 ); // display a value on bar chart

# **lcd\_BeepVolume**

#### **int lcd\_BeepVolume( int Volume );**

#### **DESCRIPTION**

Sets the beep volume and saves the setting in global variable  $lcd$  beepvolume.

#### **PARAMETER**

**Volume** The beep volume. Valid values are in the range 0–255, with 255 being the maximum volume.

#### **RETURN VALUE**

lcd\_SUCCESS: full message received lcd\_CMD\_ERR-(parameter number): illegal volume lcd\_UNKNOWN\_ERR: packet too long lcd\_TIMEOUT\_ERR: timeout error

# **lcd\_BFcolorsB**

# **int lcd\_BFcolorsB( int ForeColor, int Backcolor );**

#### **DESCRIPTION**

Sets the default basic background and foreground colors.

The colors have been predefined:

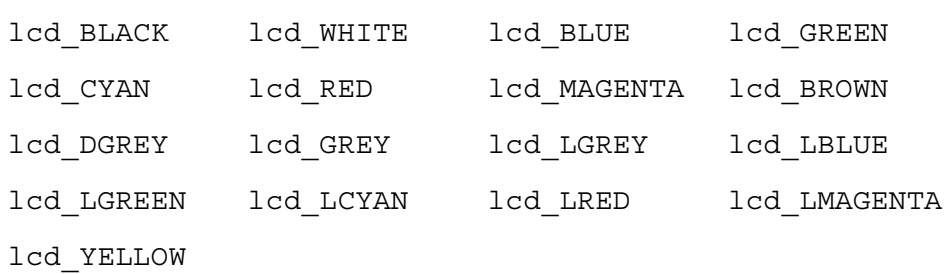

:

#### **PARAMETERS**

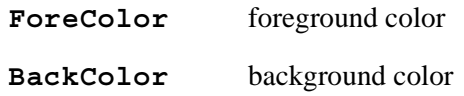

#### **RETURN VALUE**

lcd\_SUCCESS: full message received lcd\_CMD\_ERR-(parameter number): illegal color lcd\_UNKNOWN\_ERR: packet too long lcd\_TIMEOUT\_ERR: timeout error

# **lcd\_BFcolorsD**

#### <span id="page-11-0"></span>**int lcd\_BFcolorsD( int ForeColor, int Backcolor );**

#### **DESCRIPTION**

Sets the detailed background and foreground colors as explained in the section titled "Set Color (Detailed)" in the *SLCD Graphics Touch Terminal Technical Manual*.

Some of the available colors have been predefined:

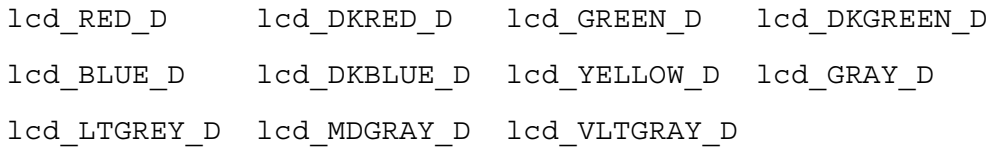

#### **PARAMETERS**

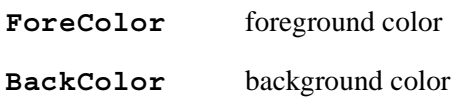

#### **RETURN VALUE**

# **lcd\_ButtonDef**

#### <span id="page-12-0"></span>int lcd ButtonDef( int ButtonID, ... BTN END );

#### **DESCRIPTION**

Defines a button. The size of the button is determined by its associated bit map. The GTT sends a notification when a screen touch is detected; the notification is the string referred to in the function description for lcd GetTouch().

notification on button press  $= x$  < n $>$  return $>$ notification on button release  $\equiv$  r<n $\ge$ creturn $\ge$  $\langle n \rangle$  = ButtonID

#### **PARAMETERS**

**ButtonID** Identifies a button. Must be in the range of 1 to 127.

The remaining parameters are optional; if they are not passed to the function default values will be used. The parameters may be used in any order (unless otherwise specified). With the exception of the operating mode parameters, the parameter name and value must be entered as follows:

<parameter name>, <parameter value>, [<parameter valueN>,]

**BTN\_END** must be the final parameter when not using BAR\_VALUE

The following two parameters define the button's operating mode. They are mutually exclusive. The operating mode should immediately follow ButtonID.

- **BTN MOM** This defines the button operation as "momentary," and is the default. Any time this value is specified, it becomes the default.
- **BTN LAT** This defines the button operation as "latched." Any time this value is specified, it becomes the default.

The coordinates can be forced using the following three parameters. Note that the (0,0) location is the top left corner of the LCD.

- **BTN TLXY** (int) two values: top left *x* and *y* coordinates. This is the coordinate closest to (0,0). If no values are entered, the button will be placed at an *x* offset BTN  $SEP$  from the previous *x* value. If this is greater than BTN\_MARGINS (second value), the *x* will be reset to BTN\_MARGINS (first value) and the *y* value will be increased by BTN\_SEP. Both values are initialized to 10.
- **BTN SEP** (int) two values: allows you to specify the *x* and *y* separation values for placing multiple buttons without having to specify BTN\_TLXY for each. The separation is defined as the distance between the top left corners of the bitmaps. Any time this parameter is specified, its value becomes the default. Both values are initialized to 80. (Note that the buttons will "draw" in the *x* direction, first then the *y* direction.)

# **lcd\_ButtonDef (continued)**

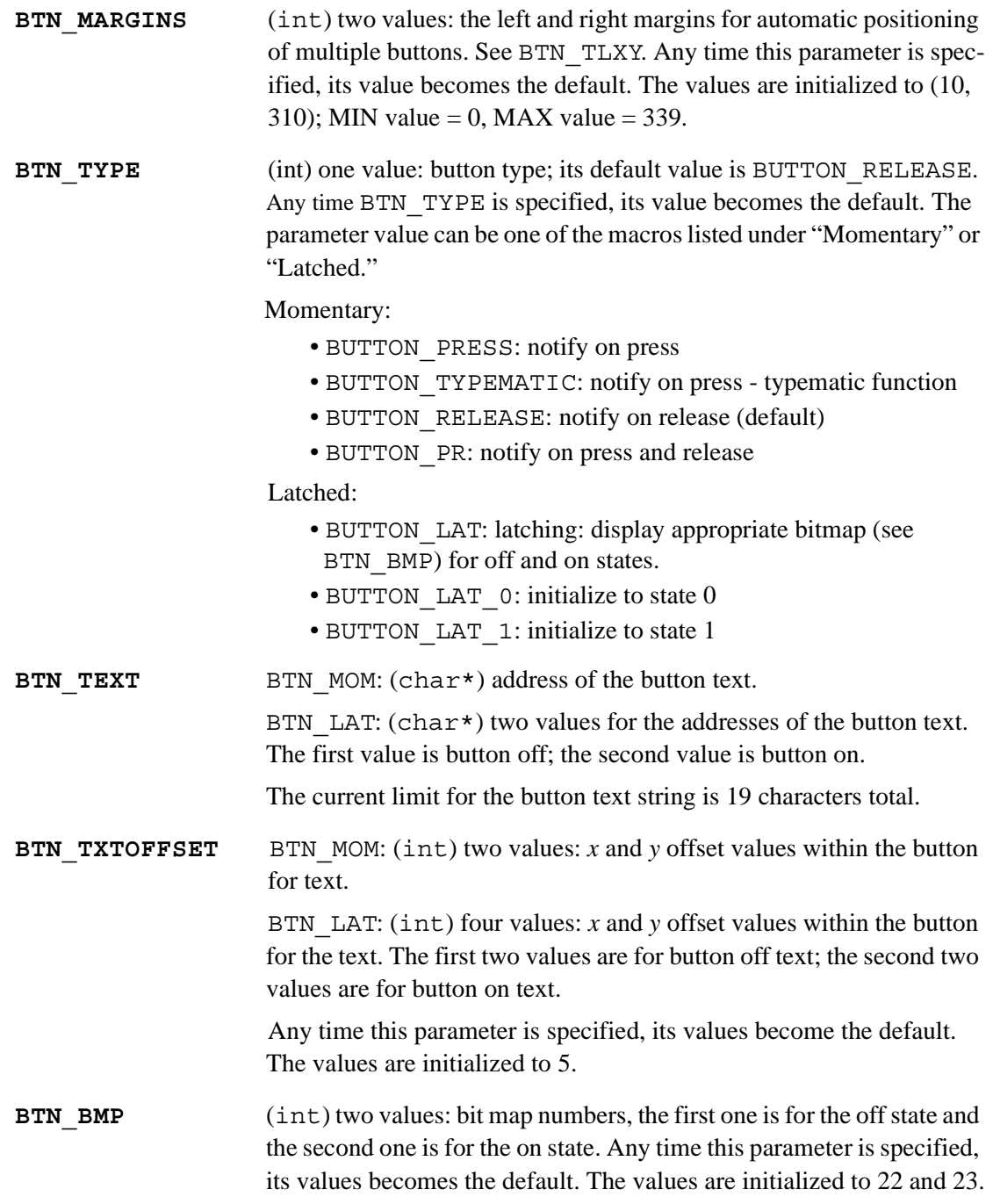

#### **RETURN VALUE**

lcd\_SUCCESS: full message received lcd\_CMD\_ERR-(parameter number): illegal button lcd\_UNKNOWN\_ERR: packet too long lcd\_TIMEOUT\_ERR: timeout error

# **lcd\_Calibrate**

#### **int lcd\_Calibrate( void );**

#### **DESCRIPTION**

Runs a calibration procedure whereby the user is asked to touch points on the screen to calibrate it. The calibration values are stored in non-volatile memory and restored on power-on.

This command will not cause the program to block during calibration. It is the responsibility of the programmer or user to ensure that the calibration is complete before using the LCD/touchscreen. The following code is one way to do this.

```
while (lcd_Origin(0,0) != lcd_SUCCESS)
  fnMsDelay(1000); // wait for done calibrate
```
#### **RETURN VALUE**

# **lcd\_Chart**

#### int lcd Chart( int chart nbr, ..., CHART END );

#### **DESCRIPTION**

This function is used in two ways—it can be used to define a stripchart that will then be displayed on the GTT; and it can be used to update the defined stripchart with specified values using the CHART VALUE parameter. There are default values for each of the optional parameters.

#### **PARAMETERS**

**chart**  $n**br**$  number of the stripchart  $(0-4)$ 

The remaining parameters are optional and may be used in any order (unless otherwise specified). The parameter name and value must be entered as follows:

<parameter name>, <parameter value>, [<parameter value2>,]

**CHART\_END** must be the final parameter when not using CHART\_VALUE

- **CHART** VALUE (float) displays chart values. This is a special case; if it is the first optional parameter, no other parameters are evaluated and the values are displayed on the stripchart. There *must* be a value for each of the defined pens. Any parameters following the values will be ignored. The execution of this option *must* be preceded by a call to this function without CHART\_VALUE. After normalization using CHART\_MAX\_VALUE and CHART MIN VALUE, the float value is converted to an integer for transmission to the display.
- **NOTE:** Defining any of the following parameters will cause all the parameters not being defined in the statement to take on their default values.

Default coordinates are calculated based on the chart\_nbr assuming one column of five evenly spaced stripcharts. The coordinates can be forced using the following two parameters. Keep in mind that the (0,0) location is the top left corner of the LCD.

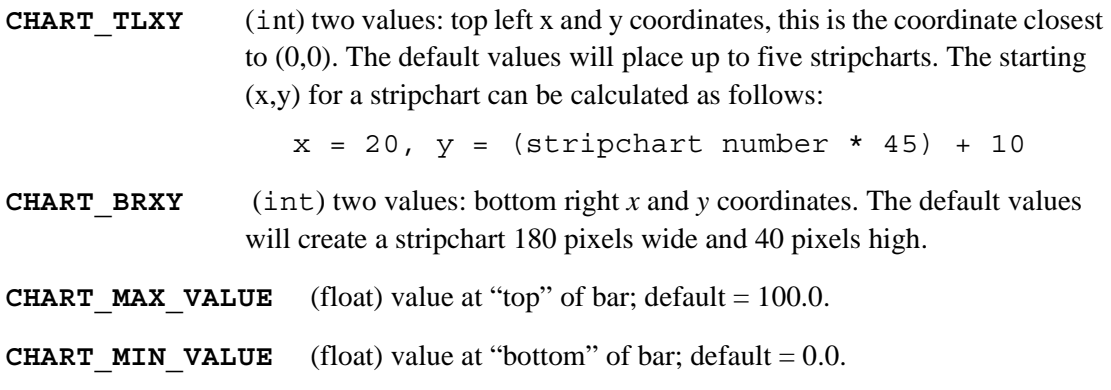

# **lcd\_Chart (continued)**

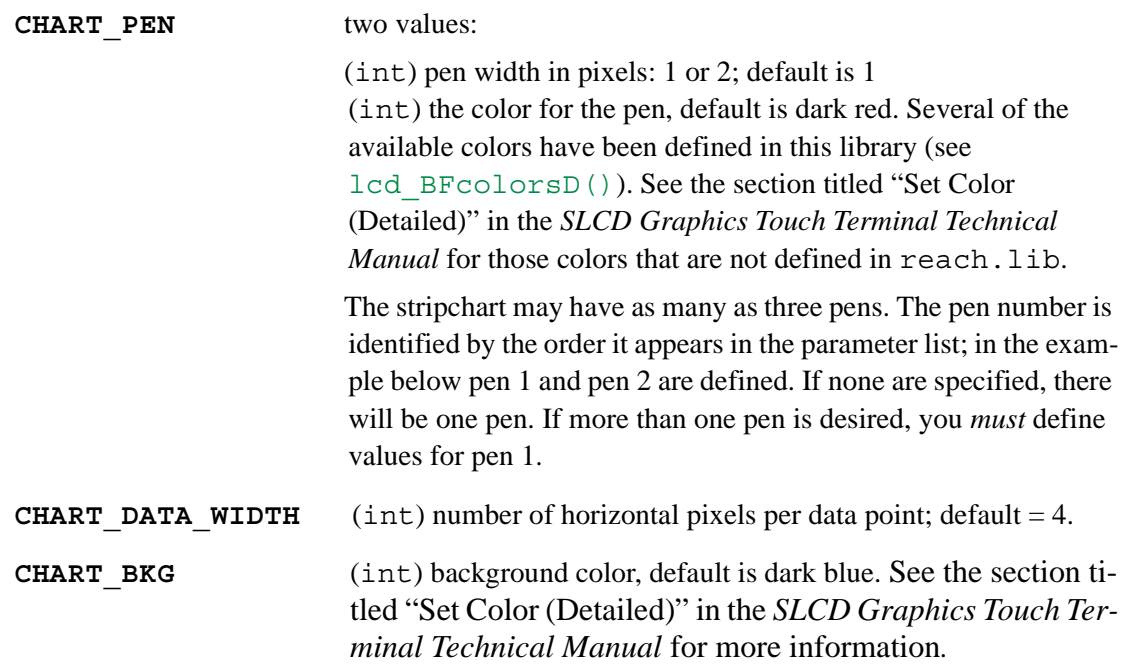

#### **RETURN VALUE**

lcd\_SUCCESS: full message received lcd\_CMD\_ERR-(parameter number): illegal parameter lcd\_UNKNOWN\_ERR: packet too long lcd\_TIMEOUT\_ERR: timeout error

### **EXAMPLE**

```
lcd_Chart (0,
    CHART TLXY, 50, 50,
     CHART_BRXY, 70, 200,
     CHART_BKG, lcd_LTGRAY_D,
     CHART_PEN, 2, lcd_DKRED_D,
     CHART_PEN, 2, lcd_DKBLUE_D,
    CHART END ) ;
```
# **lcd\_Circle**

**int lcd\_Circle( int x, int y, int radius, int filled );**

#### **DESCRIPTION**

Draws a circle using the current foreground color.

#### **PARAMETERS**

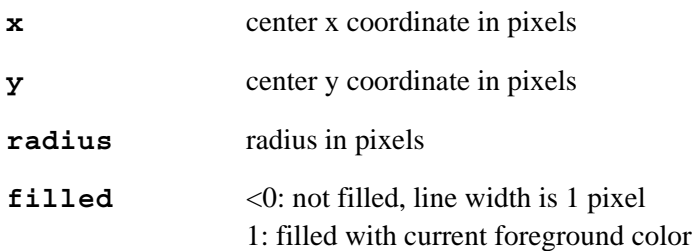

#### **RETURN VALUE**

lcd\_SUCCESS: full message received lcd\_UNKNOWN\_ERR: packet too long lcd\_TIMEOUT\_ERR: timeout error

# **lcd\_ClearScreen**

#### **int lcd\_ClearScreen( void );**

#### **DESCRIPTION**

Clears the screen to the current background color.

#### **RETURN VALUE**

# **lcd\_Connect**

**int lcd\_Connect( void );**

#### **DESCRIPTION**

Opens the serial port and initializes communication with the display. The default baud rate is 115200 bps. Before executing this function, you must first define which serial port to use by defining the macro LCD USE PORT<serial port designator A..F>; for example,

#define LCD\_USE\_PORTB

There is a fixed 200 ms delay to allow the GTT to initialize.

#### **RETURN VALUE**

lcd\_SUCCESS: full message received lcd\_UNKNOWN\_ERR: packet too long lcd\_TIMEOUT\_ERR: timeout error

# **lcd\_Cursor**

**int lcd\_Cursor( int xval, int yval );**

#### **DESCRIPTION**

Sets the cursor location for subsequent text commands; coordinates are relative to origin.

#### **PARAMETERS**

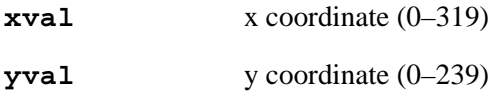

#### **RETURN VALUE**

lcd\_SUCCESS: full message received lcd\_CMD\_ERR-(parameter number): illegal coordinate lcd\_UNKNOWN\_ERR: packet too long lcd\_TIMEOUT\_ERR: timeout error

# **lcd\_DefTouchArea**

#### **int lcd\_DefTouchArea( int IDnum, ... TA\_END );**

#### **DESCRIPTION**

Sets a touch area on the GTT or defines the touchmatic area. When the touch area is pressed, the GTT will send an "x" response followed by the touch area IDnum.

#### **PARAMETERS**

**IDnum** Touch area ID number to set (must be between 128 and 255).

The remaining parameters are optional and may be used in any order (unless otherwise specified). The parameter name and value must be entered as follows:

<parameter name>, <parameter value>,

#### **TA\_END** must be the final parameter

The coordinates can be forced using the following two parameters. Keep in mind that the (0,0) location is the top left corner of the LCD. If both values are 0, the area will be placed at the location specified by the last lcd\_Origin statement.

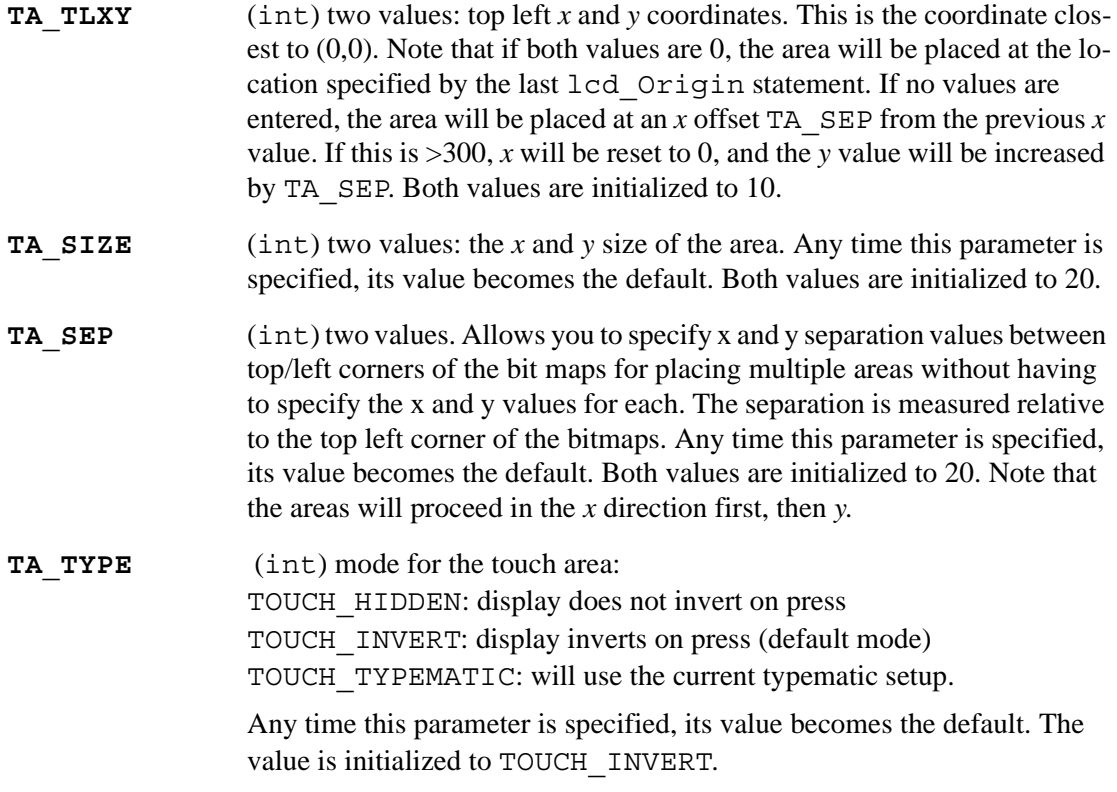

#### **RETURN VALUE**

lcd\_SUCCESS: full message received

lcd\_CMD\_ERR-(parameter number): illegal coordinate

lcd\_UNKNOWN\_ERR: packet too long

lcd\_TIMEOUT\_ERR: timeout error

# **lcd\_DispBitmap**

#### **int lcd\_DispBitmap( int BmpID, int xCoord, int yCoord );**

#### **DESCRIPTION**

Displays a bitmap on the Reach GTT. The bitmaps included with the Color Touchscreen Application Kit were drawn with the Windows Paint program. See the Reach manual (*SLCD Graphics Touch Terminal Technical Manual*) for details on downloading bitmaps.

#### **PARAMETERS**

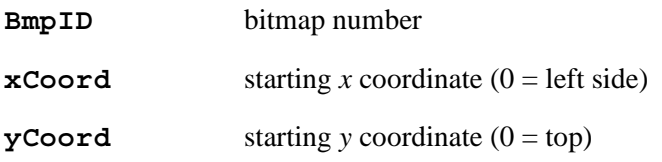

#### **RETURN VALUE**

# **lcd\_DispText**

# **int lcd\_DispText( char \*Text, int xCoord, int yCoord, int mode );**

#### **DESCRIPTION**

Diaplay text on the Reach GTT. There are several display modes. To see their differences, run the sample program \Samples\ColorTouchscreen\lcd\_text.c substituting other display modes for MODE\_NORMAL.

#### **PARAMETERS**

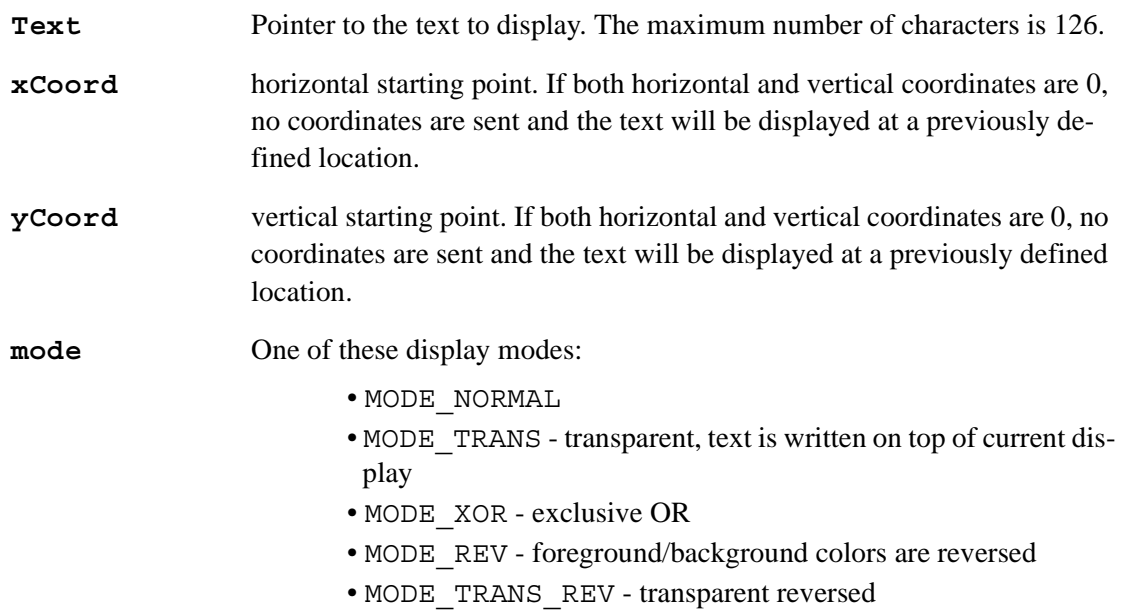

## **RETURN VALUE**

lcd\_SUCCESS: full message received lcd\_CMD\_ERR-(parameter number): string too long lcd\_UNKNOWN\_ERR: packet too long lcd\_TIMEOUT\_ERR: timeout error

**int lcd\_DrawMode( int mode );**

#### **DESCRIPTION**

Sets the drawing mode.

#### **PARAMETERS**

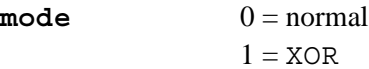

#### **RETURN VALUE**

lcd\_SUCCESS: full message received lcd\_CMD\_ERR-(parameter number): illegal mode lcd\_UNKNOWN\_ERR: packet too long lcd\_TIMEOUT\_ERR: timeout error

# **lcd\_Font**

**int lcd\_Font( char \*Font );**

#### **DESCRIPTION**

Sets the default font.

#### **PARAMETER**

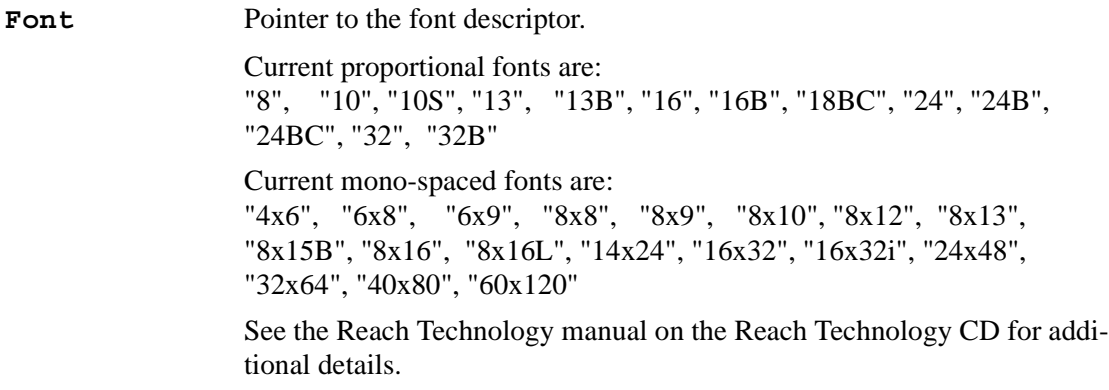

#### **RETURN VALUE**

# **lcd\_GetTouch**

#### **int lcd\_GetTouch( int tdly );**

#### **DESCRIPTION**

Recognizes a touchscreen press by examining the first character of the string sent by the Reach GTT. The first character will be "x," "r" or "s." This function returns a 16-bit integer, with the touchscreen area number in the low byte. For latched buttons, the high byte is 1 if the button was pressed and a 0 if not.

#### **PARAMETER**

**tdly** maximum number of milliseconds to wait

#### **RETURN VALUE**

- >0: button number (0-127) or touchscreen area number (128-255)
- -1: no touchscreen press detected

# **lcd\_Line**

```
int lcd_Line( int x0, int y0, int x1, int y1 );
```
#### **DESCRIPTION**

Draws a line using the current foreground color and pen width.

#### **PARAMETERS**

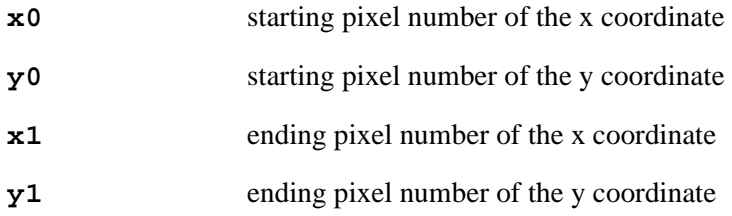

#### **RETURN VALUE**

# **lcd\_Origin**

**int lcd\_Origin( int xval, int yval );**

#### **DESCRIPTION**

Sets the origin for subsequent commands.

#### **PARAMETERS**

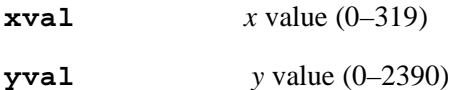

#### **RETURN VALUE**

lcd\_SUCCESS: full message received lcd\_CMD\_ERR-(parameter number): illegal coordinate lcd\_UNKNOWN\_ERR: packet too long lcd\_TIMEOUT\_ERR: timeout error

# **lcd\_PenWidth**

#### **int lcd\_PenWidth( int width );**

#### **DESCRIPTION**

Sets the width in pixels for lines, rectangles, and triangles, but not circles. The value is saved in global variable lcd\_penwidth.

#### **PARAMETERS**

**width** width in pixels (1–200)

#### **RETURN VALUE**

lcd\_SUCCESS: full message received lcd\_CMD\_ERR-(parameter number): illegal pen width lcd\_UNKNOWN\_ERR: packet too long lcd\_TIMEOUT\_ERR: timeout error

# **lcd\_Rectangle**

#### **int lcd\_Rectangle( int x0, int y0, int x1, int y1, int style );**

#### **DESCRIPTION**

Draws a rectangle using the current foreground color and pen width.

#### **PARAMETERS**

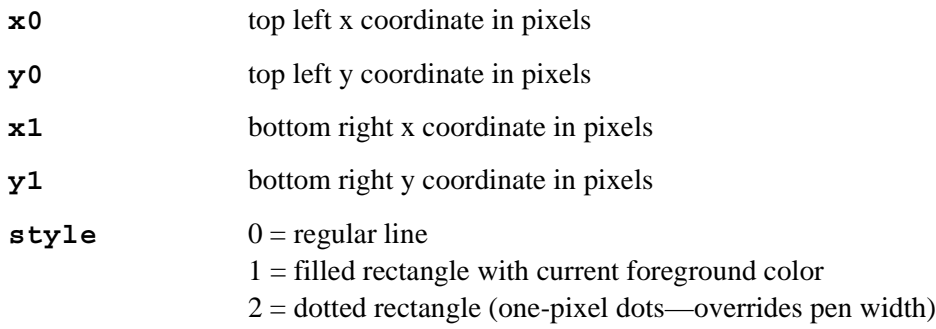

#### **RETURN VALUE**

lcd\_SUCCESS: full message received lcd\_UNKNOWN\_ERR: packet too long lcd\_TIMEOUT\_ERR: timeout error

# **lcd\_SetState**

#### **int lcd\_SetState( int button, int state );**

#### **DESCRIPTION**

Sets the state of a latching button.

#### **PARAMETERS**

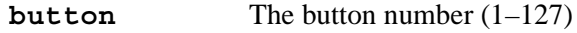

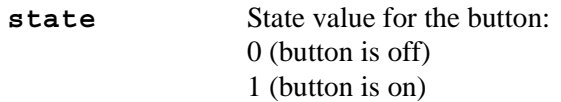

#### **RETURN VALUE**

lcd\_SUCCESS: full message received lcd\_CMD\_ERR-(parameter number): illegal button lcd\_UNKNOWN\_ERR: packet too long lcd\_TIMEOUT\_ERR: timeout error

# **lcd\_Triangle**

**int lcd\_Triangle( int x0, int y0, int x1, int y1, int x2, int y2, int color );**

#### **DESCRIPTION**

Draws a triangle using the current foreground color and pen width, unless a fill color is specified.

#### **PARAMETERS**

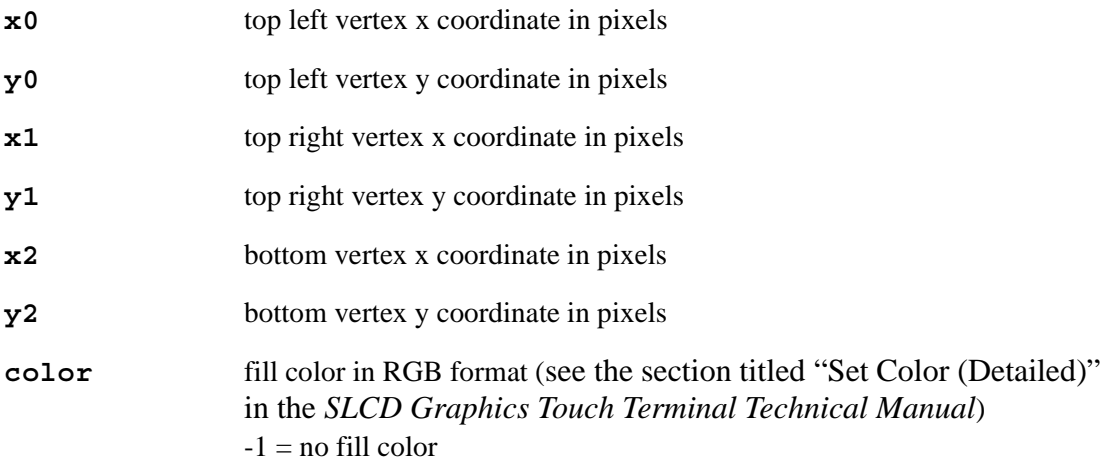

#### **RETURN VALUE**

# **lcd\_Typematic**

# **int lcd\_Typematic( int delay, int repeatdelay );**

#### **DESCRIPTION**

Sets typematic parameters for momentary buttons.

#### **PARAMETERS**

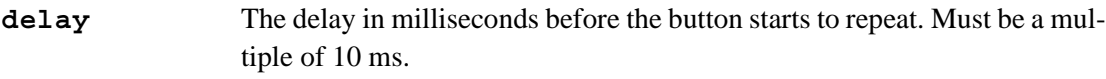

**repeatdelay** The delay in milliseconds between repeats. Must be a multiple of 10 ms.

#### **RETURN VALUE**

# **Calculator Keypad Function Calls**

The library SAMPLES\LIB\ColorTouchscreen\REACH\_CALCULATOR.LIB provides the function calls to demonstrate a virtual calculator on a Reach GTT.

# **lcd\_calculator\_Display**

#### int lcd calculator Display( int Keypad BitMap number, int X, int Y );

#### **DESCRIPTION**

Sets up and displays the specified keypad.

#### **PARAMETERS**

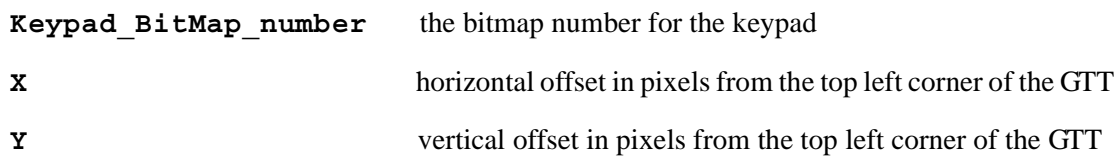

#### **RETURN VALUE**

lcd\_SUCCESS

# **Calculator**

**float Calculator( void );**

## **DESCRIPTION**

Allows the operator to use the calculator displayed by lcd calculator Display(). This is a blocking function and will not return a value to the calling program until the operator presses the return key (RET).

#### **RETURN VALUE**

The result of the calculation.

### **Rabbit Semiconductor Inc.**

www.rabbit.com